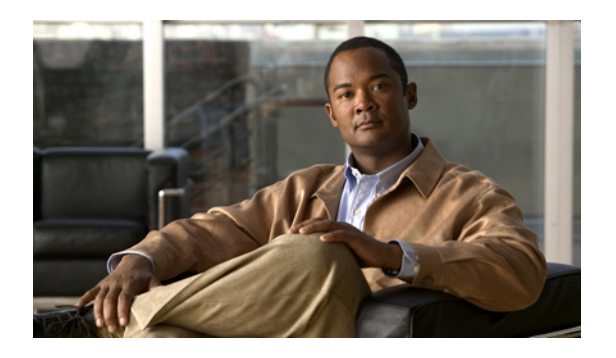

# **Configuring AAA**

This chapter describes how to configure authentication, authorization, and accounting (AAA) on Cisco NX-OS devices.

This chapter includes the following sections:

- [Information](#page-0-0) About AAA, page 1
- [Prerequisites](#page-4-0) for AAA, page 5
- Licensing [Requirements](#page-4-1) for AAA, page 5
- [Platform](#page-4-2) Support for AAA, page 5
- [Configuring](#page-5-0) AAA, page 6
- Field [Descriptions](#page-14-0) for AAA, page 15
- Additional [References](#page-16-0) for AAA, page 17
- Feature [History](#page-17-0) for AAA, page 18

## <span id="page-0-0"></span>**Information About AAA**

This section includes information about AAA on Cisco NX-OS devices.

## **AAA Security Services**

The AAA feature allows you to verify the identity of, grant access to, and track the actions of users managing a Cisco NX-OS device. Cisco NX-OS devices support Remote Access Dial-In User Service (RADIUS) or Terminal Access Controller Access Control System Plus (TACACS+) protocols.

Based on the user ID and password combination that you provide, Cisco NX-OS devices perform local authentication or authorization using the local database or remote authentication or authorization using one or more AAA servers. A preshared secret key provides security for communication between the Cisco NX-OS device and AAA servers. You can configure a common secret key for all AAA servers or for only a specific AAA server.

AAA security provides the following services:

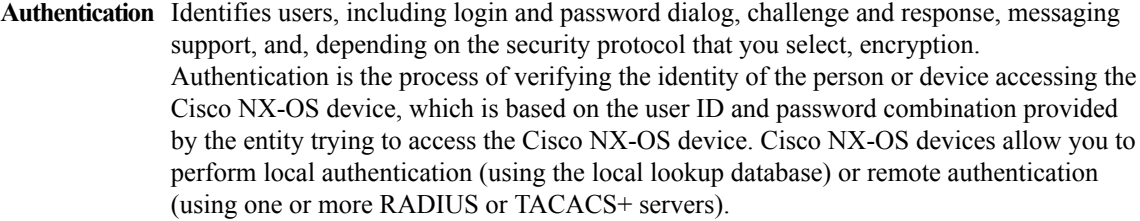

Authorization Provides access control. AAA authorization is the process of assembling a set of attributes that describe what the user is authorized to perform. Authorization in the Cisco NX-OS software is provided by attributes that are downloaded from AAA servers. Remote security servers, such as RADIUS and TACACS+, authorize users for specific rights by associating attribute-value (AV) pairs, which define those rights with the appropriate user.

Provides the method for collecting information, logging the information locally, and sending the information to the AAA server for billing, auditing, and reporting. The accounting feature tracks and maintains a log of every management session used to access the Cisco NX-OS device. You can use this information to generate reports for **Accounting** troubleshooting and auditing purposes. You can store accounting logs locally or send them to remote AAA servers.

**Note**

The Cisco NX-OS software supports authentication, authorization, and accounting independently. For example, you can configure authentication and authorization without configuring accounting.

## **Benefits of Using AAA**

AAA provides the following benefits:

- Increased flexibility and control of access configuration
- Scalability
- Standardized authentication methods, such as RADIUS and TACACS+
- Multiple backup devices

### **Remote AAA Services**

Remote AAA services provided through RADIUS and TACACS+ protocols have the following advantages over local AAA services:

- It is easier to manage user password lists for each Cisco NX-OS device in the fabric.
- AAA servers are already deployed widely across enterprises and can be easily used for AAA services.
- You can centrally manage the accounting log for all Cisco NX-OS devices in the fabric.
- It is easier to manage user attributes for each Cisco NX-OS device in the fabric than using the local databases on the Cisco NX-OS devices.

## **AAA Server Groups**

You can specify remote AAA servers for authentication, authorization, and accounting using server groups. A server group is a set of remote AAA servers that implement the same AAA protocol. The purpose of a server group is to provide for failover servers in case a remote AAA server fails to respond. If the first remote server in the group fails to respond, the next remote server in the group is tried until one of the servers sends a response. If all the AAA servers in the server group fail to respond, then that server group option is considered a failure. If required, you can specify multiple server groups. If the Cisco NX-OS device encounters errors from the servers in the first group, it tries the servers in the next server group.

## **AAA Service Configuration Options**

The AAA configuration in Cisco NX-OS devices is service based, which means that you can have separate AAA configurations for the following services:

- Console login authentication
- 802.1X authentication
- User management session accounting
- 802.1X accounting

You can specify the following authentication methods for the AAA services:

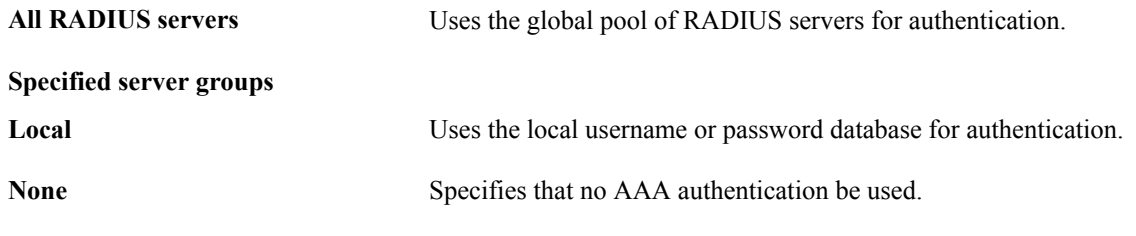

**Note**

If you specify the all RADIUS servers method, rather than a specified server group method, the Cisco NX-OS device chooses the RADIUS server from the global pool of configured RADIUS servers, in the order of configuration. Servers from this global pool are the servers that can be selectively configured in a RADIUS server group on the Cisco NX-OS device.

This table shows the AAA authentication methods that you can configure for the AAA services.

#### **Table 1: AAA Authentication Methods for AAA Services**

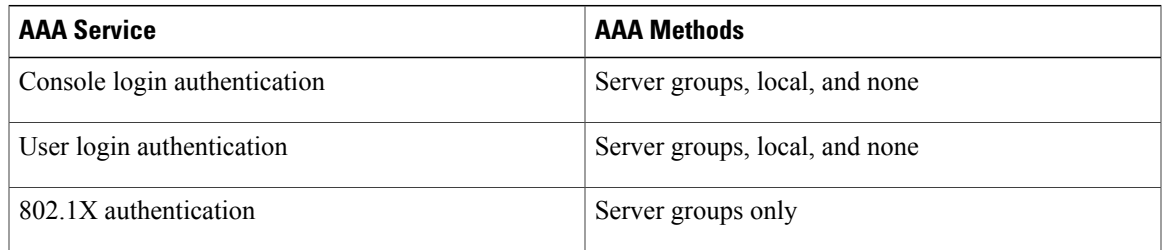

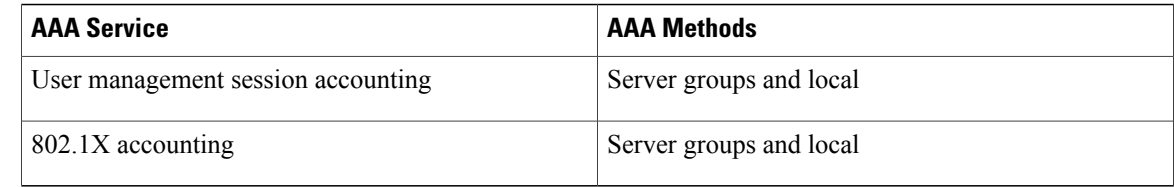

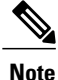

For console login authentication, user login authentication, and user management session accounting, the Cisco NX-OS device tries each option in the order specified. The local option is the default method when other configured options fail.

## **Authentication and Authorization Process for User Login**

The following list explains the process:

- When you log in to the required Cisco NX-OS device, you can use the Telnet, SSH, or console login options.
- When you have configured the AAA server groups using the server group authentication method, the Cisco NX-OS device sends an authentication request to the first AAA server in the group as follows:
	- If the AAA server fails to respond, the next AAA server is tried and so on until the remote server responds to the authentication request.
	- If all AAA servers in the server group fail to respond, the servers in the next server group are tried.
	- If all configured methods fail, the local database is used for authentication.
- If the Cisco NX-OS device successfully authenticates you through a remote AAA server, then the following possibilities apply:
	- If the AAA server protocol is RADIUS, then user roles specified in the cisco-av-pair attribute are downloaded with an authentication response.
	- If the AAA server protocol is TACACS+, then another request is sent to the same server to get the user roles specified as custom attributes for the shell.
	- If the user roles are notsuccessfully retrieved from the remote AAA server, then the user is assigned with the vdc-operator role.
- If your username and password are successfully authenticated locally, the Cisco NX-OS device logs you in and assigns you the roles configured in the local database.

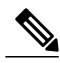

"No more server groups left" means that there is no response from any server in all server groups. "No more servers left" means that there is no response from any server within this server group. **Note**

# <span id="page-4-0"></span>**Prerequisites for AAA**

The following prerequisites are required for using this feature on Cisco DCNM. For a full list of feature-specific prerequisites, see the platform-specific documentation.

• System-message logging levels for AAA must meet or exceed Cisco DCNM requirements. During device discovery, Cisco DCNM detects inadequate logging levels and raises them to the minimum requirements. Cisco Nexus 7000 Series switches that run Cisco NX-OS Release 4.0 are an exception. For Cisco NX-OS Release 4.0, prior to device discovery, use the command-line interface to configure logging levels to meet or exceed Cisco DCNM requirements. For more information, see the *Cisco DCNM Fundamentals Guide, Release 5.x*.

# <span id="page-4-1"></span>**Licensing Requirements for AAA**

The following table shows the licensing requirements for this feature:

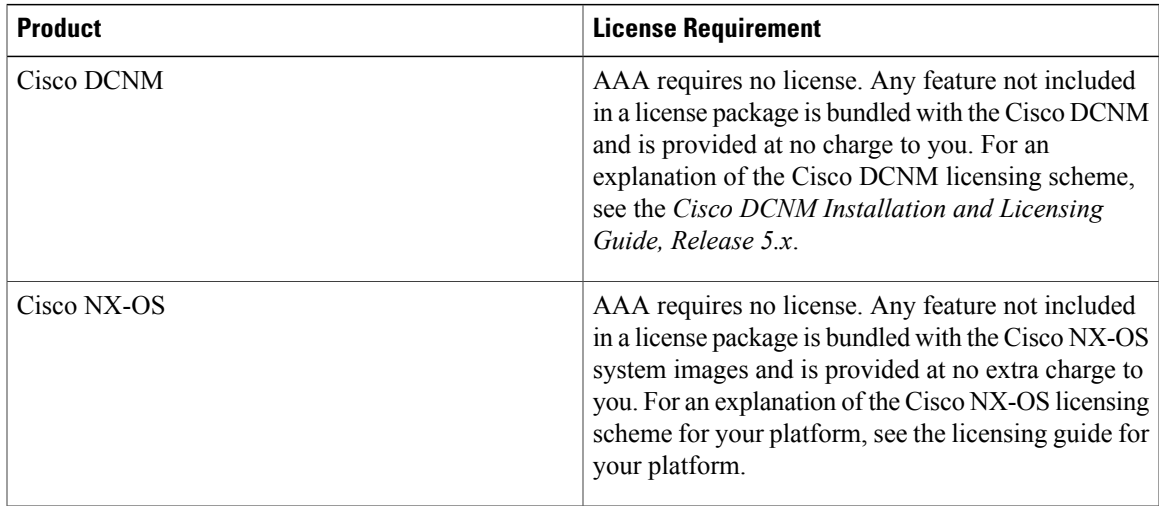

# <span id="page-4-2"></span>**Platform Support for AAA**

The following platforms support this feature but may implement it differently. For platform-specific information, including guidelines and limitations, system defaults, and configuration limits, see the corresponding documentation.

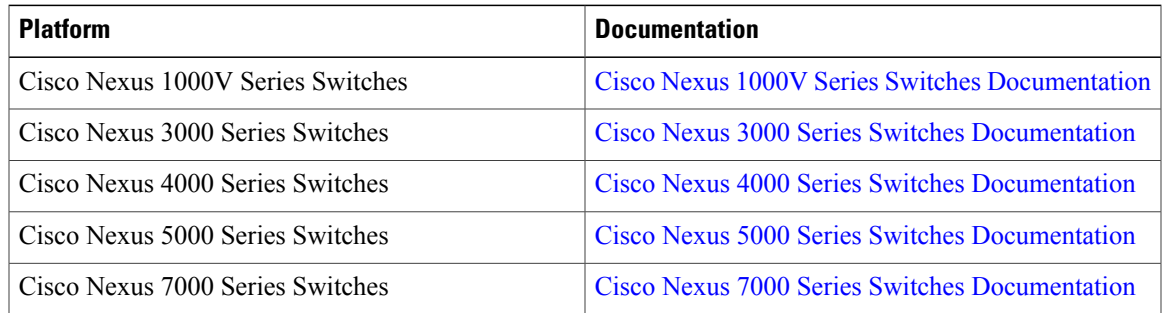

## <span id="page-5-0"></span>**Configuring AAA**

This section describes the tasks for configuring AAA on Cisco NX-OS devices.

## **Changing an AAA Authentication Rule Method**

You can change an AAA authentication rule method.

The methods include the following:

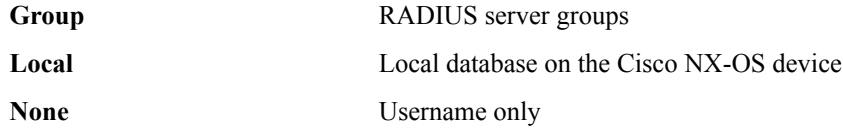

The default method is local.

The rules are applied in the sequence order. If all methods fail, the device uses the default local method.

#### **Before You Begin**

Configure RADIUS or TACACS+ server groups, as needed.

#### **Procedure**

- **Step 1** From the Feature Selector pane, choose **Security > AAA > Rules**.
- **Step 2** Double-click **Authentication Rules** to display the list of accounting rules.
- **Step 3** Click the rule to which to add a method.
- **Step 4** Click the rule to change. The Authentication Rules tab appears in the Details pane.
- **Step 5** From the Authentication Rules tab, click the method to change.
- **Step 6** Double-click the method cell under Type and choose the method type from the drop-down list.
- **Step 7** If you chose the Group method type, double-click the method cell under Server Group Name and choose a server group name from the drop-down list. Click **OK**.
- **Step 8** From the menu bar, choose **File > Deploy** to apply your changes to the device.

#### **Related Topics**

• Rearranging an AAA [Authentication](#page-6-0) Rule Method, page 7

## **Adding an AAA Authentication Rule Method**

You can change an AAA authentication rule method.

The methods include the following:

**Group** RADIUS server groups

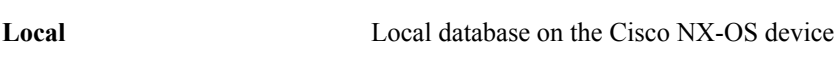

**None** Username only

The default method is local.

The rules are applied in the sequence order. If all methods fail, the Cisco NX-OS device uses the default local method.

**Note** The configuration and operation of the AAA for the console login only apply to the default VDC.

#### **Before You Begin**

Configure RADIUS or TACACS+ server groups, as needed.

#### **Procedure**

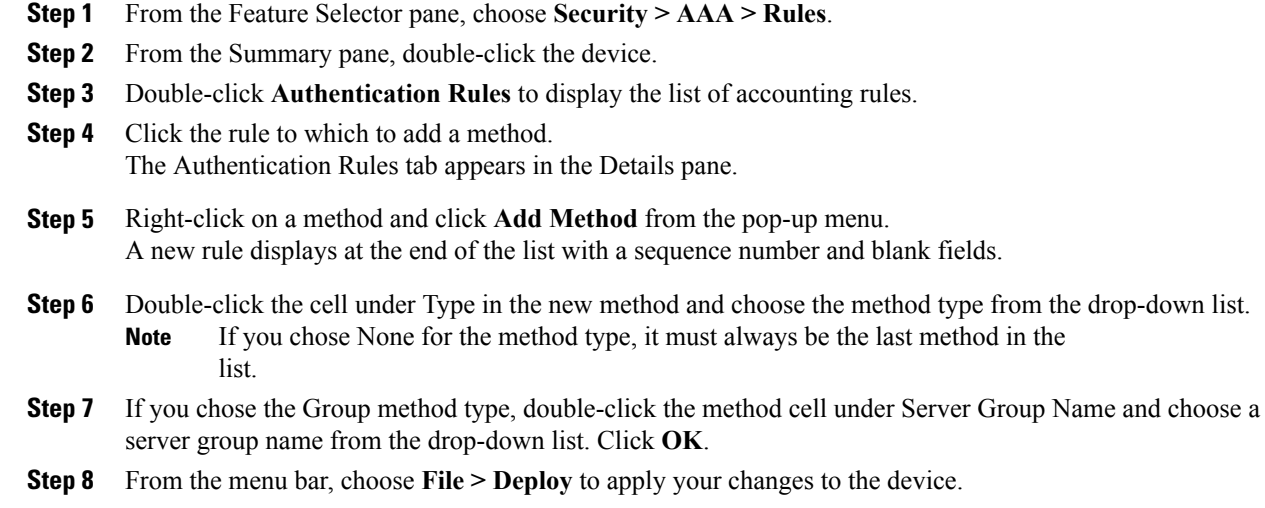

## <span id="page-6-0"></span>**Rearranging an AAA Authentication Rule Method**

You can rearrange the sequence of the methods for an AAA authentication rule.

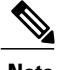

**Note** The None method must always be the last method in the list.

#### **Procedure**

- **Step 1** From the Feature Selector pane, choose **Security > AAA > Rules**.
- **Step 2** From the Summary pane, double-click the device.
- **Step 3** Double-click **Authentication Rules** to display the list of accounting rules.
- **Step 4** Click the rule which has the method that you want to rearrange.
- **Step 5** The Authentication Rules tab appears in the Details pane with the list of methods.
- **Step 6** Click the method that you want to rearrange.
- **Step 7** Right-click and click **Move Up** or **Move Up** from the pop-up menu.
- **Step 8** From the menu bar, choose **File > Deploy** to apply your changes to the device.

### **Deleting an AAA Authentication Rule Method**

You can delete an AAA authentication rule method.

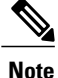

An AAA authentication rule must have at least one method. You can only delete a method when the rule had more than one method.

#### **Procedure**

- **Step 1** From the Feature Selector pane, choose **Security > AAA > Rules**.
- **Step 2** From the Summary pane, double-click the device.
- **Step 3** Double-click **Authentication Rules** to display the list of accounting rules.
- **Step 4** Click the rule from which to delete a method. The Authentication Rules tab appears in the Details pane.
- **Step 5** Click the method that you want to delete. You can only delete a method with sequence number 2 or greater. To delete the rule with sequence number 1, you must first rearrange the methods. **Note**
- **Step 6** Right-click and click **Delete Method** from the pop-up menu. The rule disappears from the list and the sequence numbers are updated.
- **Step 7** From the menu bar, choose **File > Deploy** to apply your changes to the device.

#### **Related Topics**

• Rearranging an AAA [Authentication](#page-6-0) Rule Method, page 7

## **Enabling or Disabling the Default User Role for AAA Authentication**

You can allow remote users who do not have a user role to log in to the Cisco NX-OS device through a RADIUS or TACACS+ remote authentication server using a default user role. When you disable the AAA default user role feature, remote users who do not have a user role cannot log in to the device.

You can enable or disable this feature for the VDC as needed. For the default VDC, the default role is network-operator. For nondefault VDCs, the default VDC is vdc-operator.

#### **Before You Begin**

Make sure that you are in the correct VDC.

#### **Procedure**

- **Step 1** From the Feature Selector pane, choose **Security > AAA > Server Groups**. The available devices appear in the Summary pane.
- **Step 2** From the Summary pane, click the device on which you want to enable or disable the default user role for AAA authentication.

Tabs appear for the server group settings and events in the Details pane.

- **Step 3** Do one of the following:
	- To enable the default user role for AAA authentication, on the Settings tab, check **Assign default user role**. This is the default setting.
	- To disable the default user role for AAA authentication, on the Settings tab, uncheck **Assign default user role**.
- **Step 4** From the menu bar, choose **File > Deploy** to apply your changes to the device.

### **Enabling or Disabling Login Authentication Failure Messages**

When you log in, the login is processed by rolling over to the local user database if the remote AAA servers do not respond. In such cases, the following messages display on the user's terminal if you have enabled login failure messages:

Remote AAA servers unreachable; local authentication done. Remote AAA servers unreachable; local authentication failed.

#### **Before You Begin**

Make sure that you are in the correct VDC.

#### **Procedure**

**Step 1** From the Feature Selector pane, choose **Security > AAA > Server Groups**.

The available devices appear in the Summary pane.

**Step 2** From the Summary pane, click the device on which you want to enable or disable login authentication failure messages.

Tabs appear for the server group settings and events in the Details pane.

- **Step 3** Do one of the following:
	- To enable login authentication failure messages, on the Settings tab, check **Display failure message in console**.
	- To disable login authentication failure messages, on the Settings tab, uncheck **Display failure message in console**. This is the default setting.
- **Step 4** From the menu bar, choose **File > Deploy** to apply your changes to the device.

## **Enabling or Disabling AAA Authentication**

You can enable or disable AAA authentication for user logins on a Cisco NX-OS device.

You can use Microsoft Challenge Handshake Authentication Protocol (MSCHAP), the Microsoft version of CHAP, for user logins to a Cisco NX-OS device through either a RADIUS or TACACS+ remote authentication server, MSCHAP V2 for user logins through a RADIUS server, or ASCII for user passwords on a TACACS+ server. By default, AAA authentication is disabled.

By default, the Cisco NX-OS device uses Password Authentication Protocol (PAP) authentication between the Cisco NX-OS device and the remote server. If you enable MSCHAP or MSCHAP V2, you need to configure your RADIUS server to recognize the MSCHAP and MSCHAP V2 vendor-specific attributes (VSAs).

This table shows the RADIUS VSAs required for MSCHAP and MSCHAP V2.

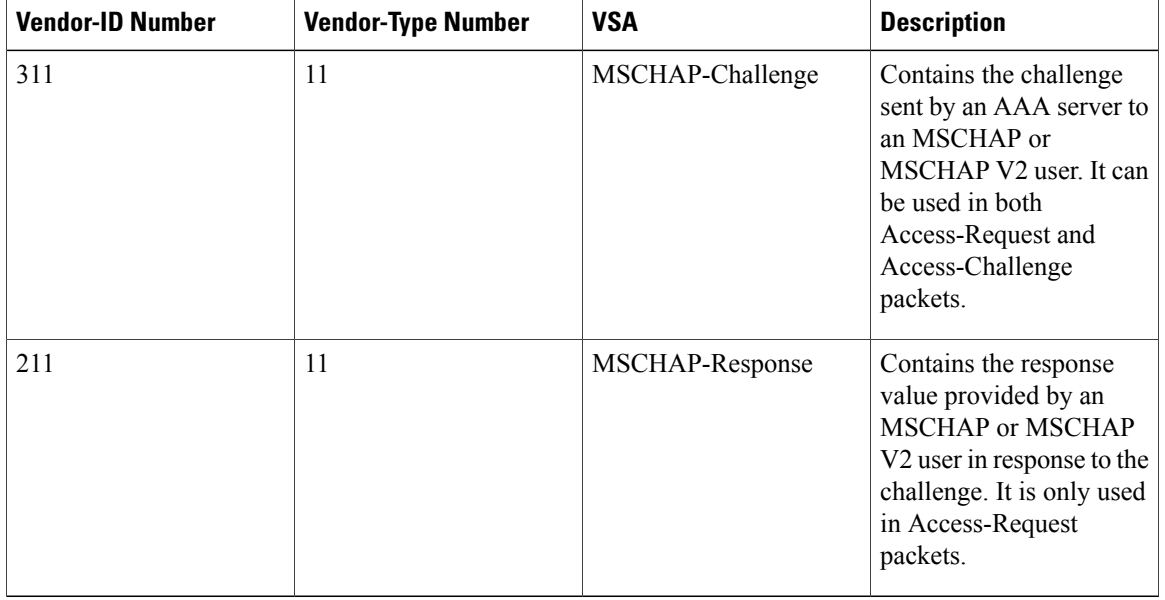

#### **Table 2: MSCHAP and MSCHAP V2 RADIUS VSAs**

#### **Before You Begin**

Make sure that you are in the correct VDC.

#### **Procedure**

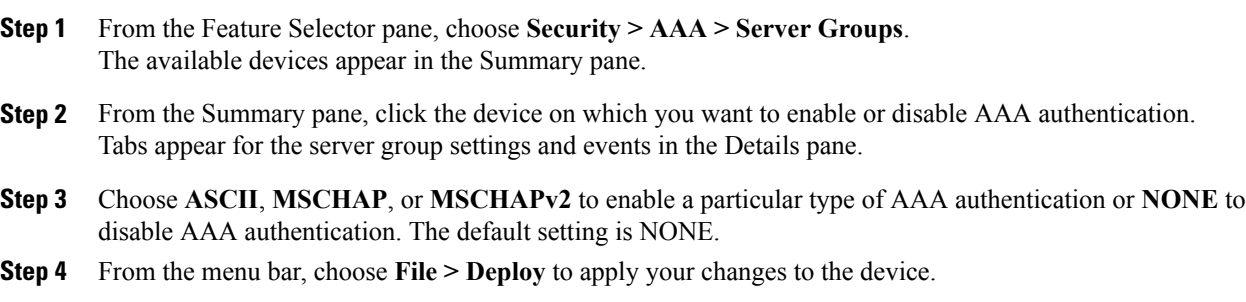

### **Changing an AAA Accounting Rule Method**

You can change an AAA accounting rule method. The device supports TACACS+ and RADIUS methods for accounting, which report user activity to TACACS+ or RADIUS security servers in the form of accounting records.

You can specify the following accounting methods:

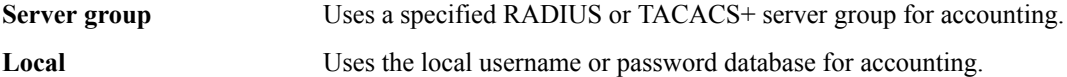

The default method is local.

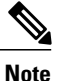

If you have configured server groups and the server groups do not respond, by default, the local database is used for authentication.

#### **Before You Begin**

Configure RADIUS or TACACS+ server groups, as needed.

#### **Procedure**

- **Step 1** From the Feature Selector pane, choose **Security > AAA > Rules**.
- **Step 2** From the Summary pane, double-click the device.
- **Step 3** Double-click **Accounting Rules** to display the list of accounting rules.
- **Step 4** Click the rule to change. The Accounting Rules tab appears in the Details pane.
- **Step 5** From the Accounting Rules tab, click the method to change.
- **Step 6** Double-click the method cell under Type and choose the method type from the drop-down list.
- **Step 7** If you chose the Group method type, double-click the method cell under Server Group Name and choose a server group name from the drop-down list. Click **OK**.
- **Step 8** From the menu bar, choose **File > Deploy** to apply your changes to the device.

#### **Related Topics**

• Adding an AAA [Accounting](#page-11-0) Rule Method, page 12

### <span id="page-11-0"></span>**Adding an AAA Accounting Rule Method**

You can add an AAA accounting rule method.

The methods include the following:

**Group** RADIUS server groups

**Local** Local database on the Cisco NX-OS device

The default method is local.

The rules are applied in the sequence order. If all methods fail, the device uses the default local method.

#### **Before You Begin**

Configure RADIUS or TACACS+ server groups, as needed.

#### **Procedure**

- **Step 1** From the Feature Selector pane, choose **Security > AAA > Rules**.
- **Step 2** From the Summary pane, double-click the device.
- **Step 3** Double-click **Accounting Rules** to display the list of accounting rules.
- **Step 4** Click the rule to which to add a method.

The Accounting Rules tab appears in the Details pane.

- **Step 5** Right-click a method to add the new method after and click **Add Method** from the pop-up menu. A new method displays at the end of the list with a sequence number and blank fields.
- **Step 6** If the new method is after a method with type Local, right-click the new method and click **Move Up** from the pop-up menu.
	- You cannot add methods after a method with type Local. **Note**
- **Step 7** Double-click the cell under Type in the new method and click **Group** from the drop-down list.
- **Step 8** Double-click the new method cell under Server Group Name.
- **Step 9** Enter the server group name or choose a server group name from the drop-down list and click **OK**.
- **Step 10** From the menu bar, choose **File > Deploy** to apply your changes to the device.

## <span id="page-12-0"></span>**Rearranging an AAA Accounting Rule Method**

You can rearrange the sequence of the methods for an AAA accounting rule.

#### **Procedure**

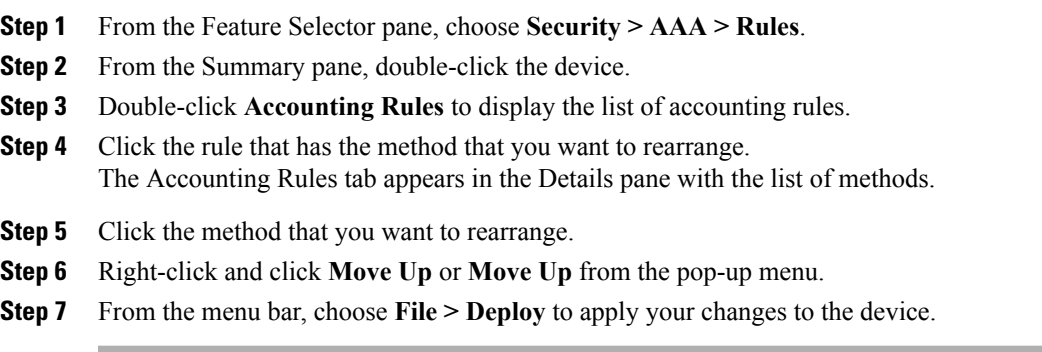

## **Deleting an AAA Accounting Rule Method**

You can delete an AAA accounting rule method.

 $\overline{\mathscr{C}}$ **Note**

An AAA accounting rule must have at least one method. You can only a delete method when the rule has more than one method.

#### **Procedure**

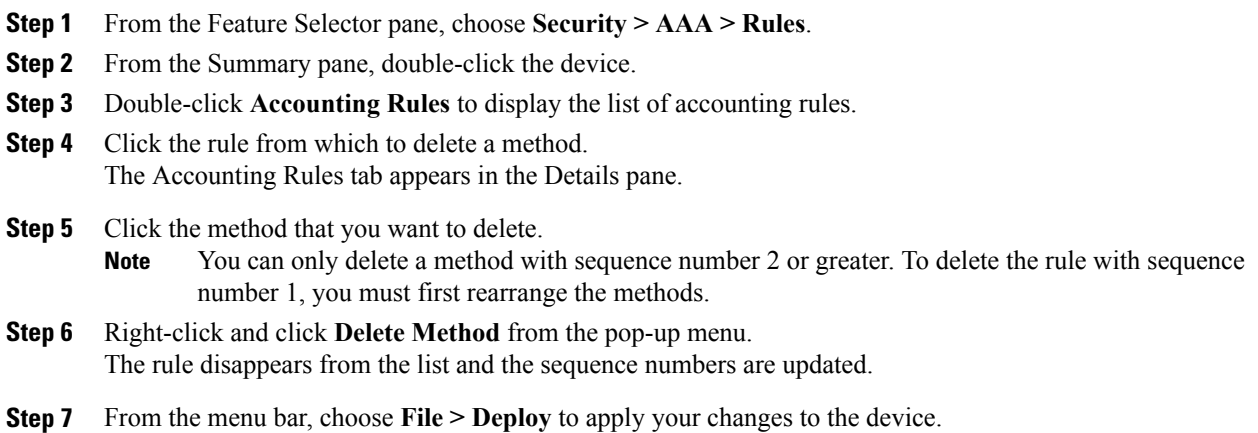

#### **Related Topics**

• [Rearranging](#page-12-0) an AAA Accounting Rule Method, page 13

### **Using AAA Server VSAs with Cisco NX-OS Devices**

You can use vendor-specific attributes (VSAs) to specify Cisco NX-OS user roles and SNMPv3 parameters on AAA servers.

#### **About VSAs**

The Internet Engineering Task Force (IETF) draft standard specifies a method for communicating VSAs between the network access server and the RADIUS server. The IETF uses attribute 26. VSAs allow vendors to support their own extended attributes that are not suitable for general use. The Cisco RADIUS implementation supports one vendor-specific option using the format recommended in the specification. The Cisco vendor ID is 9, and the supported option is vendor type 1, which is named cisco-av-pair. The value is a string with the following format:

protocol : attribute separator value \*

The protocol is a Cisco attribute for a particular type of authorization, the separator is  $= (equal sign)$  for mandatory attributes, and \* (asterisk) indicates optional attributes.

When you use RADIUS servers for authentication on a Cisco NX-OS device, the RADIUS protocol directs the RADIUS server to return user attributes, such as authorization information, along with authentication results. This authorization information is specified through VSAs.

#### **VSA Format**

The following VSA protocol options are supported by the Cisco NX-OS software:

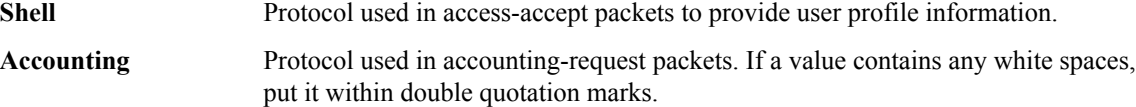

The following attributes are supported by the Cisco NX-OS software:

Lists all the roles assigned to the user. The value field is a string that stores the list of group names delimited by white space. For example, if you belong to roles network-operator and **roles** vdc-admin, the value field would be network-operator vdc-admin. This subattribute is sent in the VSA portion of the Access-Accept frames from the RADIUS server, and it can only be used with the shell protocol value. These examples use the roles attribute:

shell:roles=network-operator vdc-admin

shell:roles\*network-operator vdc-admin

The following examples show the roles attribute as supported by FreeRADIUS:

Cisco-AVPair = shell:roles=\network-operator vdc-admin\ Cisco-AVPair = shell:roles\*\network-operator vdc-admin\

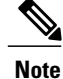

When you specify a VSA as shell:roles\*"network-operator vdc-admin" or "shell:roles\*\"network-operator vdc-admin\"", this VSA isflagged as an optional attribute and other Cisco devices ignore this attribute.

accounting information in information in addition to the attributes covered by a standard RADIUS accounting protocol. This attribute is sent only in the VSA portion of the Account-Request frames from the RADIUS client on the switch, and it can only be used with the accounting protocol-related PDUs.

#### **Specifying Cisco NX-OS User Roles and SMNPv3 Parameters on AAA Servers**

You can use the VSA cisco-av-pair on AAA servers to specify user role mapping for the Cisco NX-OS device using this format:

shell:roles="roleA roleB …"

If you do not specify the role option in the cisco-av-pair attribute, the default user role is network-operator.

You can also specify your SNMPv3 authentication and privacy protocol attributes as follows:

shell:roles="roleA roleB..." snmpv3:auth=SHA priv=AES-128

The SNMPv3 authentication protocol options are SHA and MD5. The privacy protocol options are AES-128 and DES. If you do not specify these options in the cisco-av-pair attribute, MD5 and DES are the default authentication protocols.

## <span id="page-14-0"></span>**Field Descriptions for AAA**

This section describes the fields for configuring AAA in the Cisco Data Center Network Manager (DCNM).

### **Security: AAA: Rules: Summary Pane**

**Table 3: Security: AAA: Rules: Summary Pane**

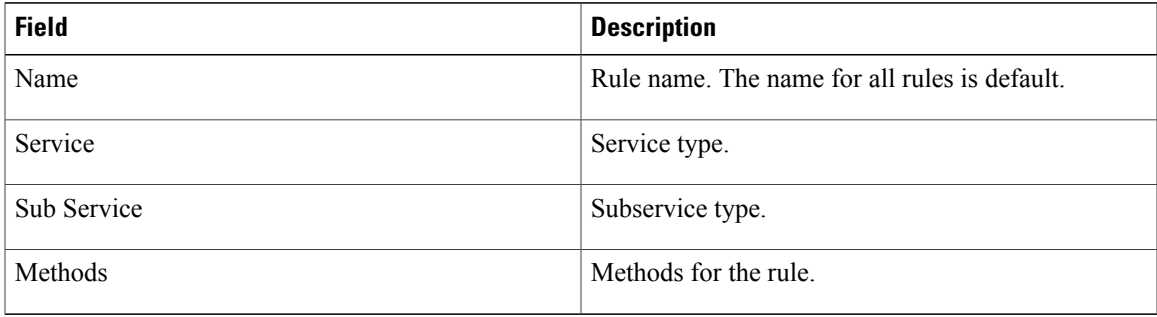

## **Security: AAA: Rules: device: Authentication Rules: Rule: Authentication Rules Tab**

| <b>Field</b>      | <b>Description</b>                                                                 |
|-------------------|------------------------------------------------------------------------------------|
| Rule name         | Rule name. The name for all rules<br>is default.                                   |
| Service Type      | Service type.                                                                      |
| Sub Service Type  | Subservice type.                                                                   |
| <b>Methods</b>    |                                                                                    |
| Sequence          | Sequence number that determines<br>the order in which the methods are<br>executed. |
| Type              | Method type.                                                                       |
| Server Group Name | Server group name                                                                  |

**Table 4: Security: AAA: Rules: Device: Authentication Rules: Rule: Authentication Rules Tab**

## **Security: AAA: Rules: device: Accounting Rules: Rule: Accounting Rules Tab**

This tab allows you to configure an AAA accounting rule.

**Table 5: Security: AAA: Rules: Device: Accounting Rules: Rule: Accounting Rules Tab**

| <b>Field</b>     | <b>Description</b>                                                                 |
|------------------|------------------------------------------------------------------------------------|
| Rule name        | Name of rule. The name for all<br>rules is default.                                |
| Service Type     | Type of service.                                                                   |
| Notify           | Unused.                                                                            |
| <b>BroadCast</b> | Unused.                                                                            |
| <b>Methods</b>   |                                                                                    |
| Sequence         | Sequence number that determines<br>the order in which the methods are<br>executed. |

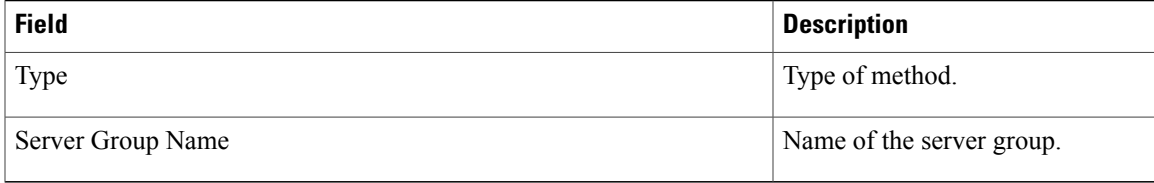

## **Security: AAA: Server Groups: device: Settings Tab**

**Table 6: Security: AAA: Server Groups: device: Settings Tab**

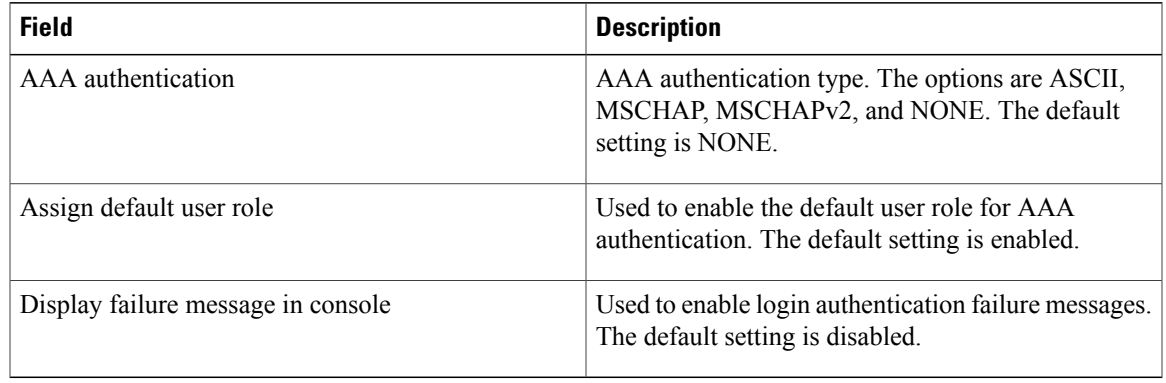

# <span id="page-16-0"></span>**Additional References for AAA**

This section includes additional information related to implementing AAA.

#### **Related Documents**

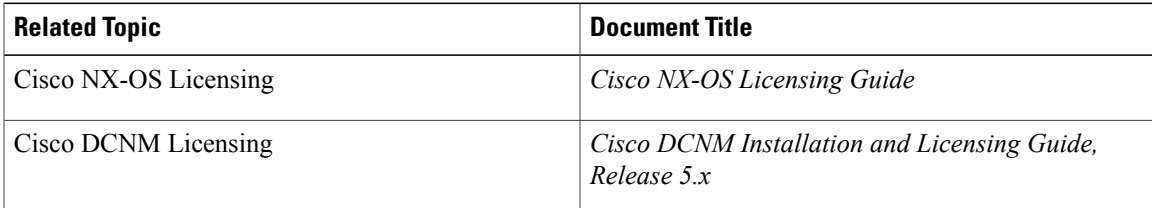

#### **Standards**

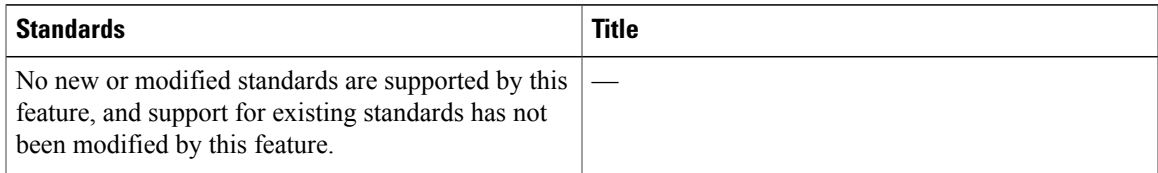

#### **MIBs**

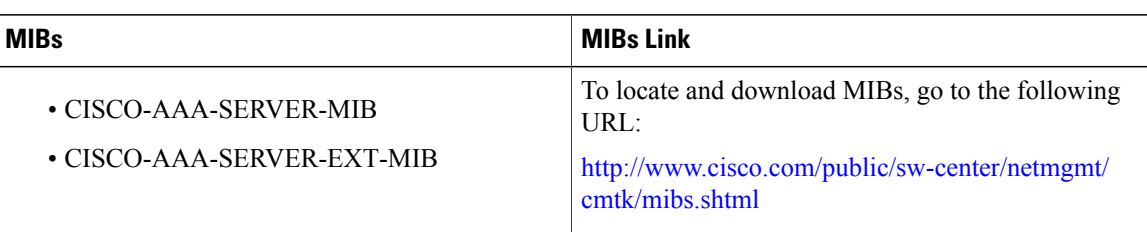

# <span id="page-17-0"></span>**Feature History for AAA**

This table lists the release history for this feature.

#### **Table 7: Feature History for AAA**

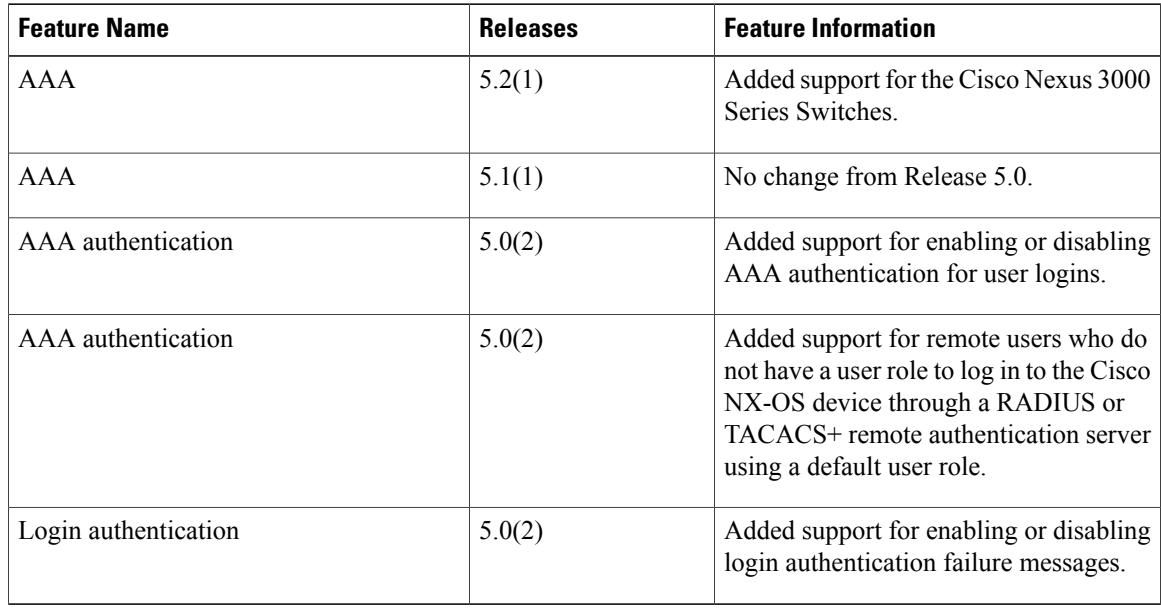